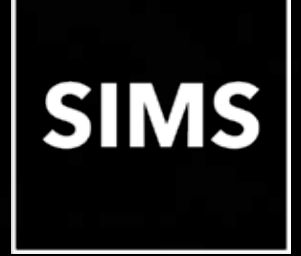

## **SIMS has been upgraded**

# **Welcome to the SIMS 2021 Summer Release**

## **SIMS 7.200 Secondary Schools in England**

This information is also available from the **Documentation Centre**, which is accessed by clicking the **Documentation** button on the SIMS **Home Page**.

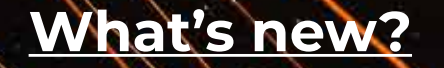

**[SIMS release notes](https://support.capitasoftware.com/csm?id=kb_article_view&sysparm_article=KB0047091)**

<span id="page-1-0"></span>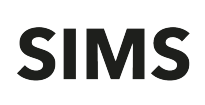

#### How to Use this Section

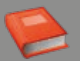

 Click the Book icon to activate a link that takes you directly to the relevant handbook.

 Click the Video Camera icon to preview the associated functionality.

Please note that not all features have links.

### **Admissions**

Schools that are their own Admission Authority now import versions 17.0 and 18.0 of ADT files and export version 18.0 of the ASL file. Previous versions are no longer imported.

#### **AMPARK**

The Assessment Manager and Performance Analysis Resource Kit (AMPARK) provides a set of resources for use with SIMS Assessment. This kit has been updated for the SIMS 2021 Summer Release.

#### **A[ssess](https://support.capitasoftware.com/csm?id=kb_article_view&sysparm_article=KB0035715)ment**

- Selecting the **Show Forename, Surname in Marksheets** check box in the **Options** dialog via **Tools | Performance | Options** changes the default display order in all Assessment marksheets to student forename and then surname. With this option selected, clicking the **Student** column heading in a marksheet [toggl](https://support.capitasoftware.com/csm?id=kb_article_view&sysparm_article=KB0035720)es between ascending and descending forename and then surname order.
- The **Hide Graph items with no Results** check box has been added to the **Basic** panel of the **Individual Report Details** page. To prevent empty result options from being displayed where no corresponding results are recorded, select this check box.

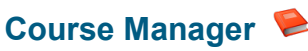

The list of students displayed on the **Maintain Post-16 Programmes of Study** page now displays all post-16 students, including leavers who have an active course membership in the current academic year and/or the previous academic year. All students who could be included in the School Census Autumn 2021 Return are displayed, whether they are studying at year 1 or year 2 of their programme, or have completed their programme of study and left the school in the previous academic year.

Guidance has been added to the top of the grid (adjacent to the **Right Mouse Click for options** label) to reflect this, e.g. **Students with learning aims 01/08/2019 to 31/07/2021**.

The **Core Aim** and **Other Courses** columns now include learning aims that span the date range for the current academic year and the previous academic year.

### **CT[F](https://support.capitasoftware.com/csm?id=kb_article_view&sysparm_article=KB0035813)**

- Before 1 August 2021, this release supports CTF version 19.0 or 20.0 for the import of CTF. From 1 August 2021 onwards, CTF version 20.0 or 21.0 can be used for the import of CTF.
- Before 1 August 2021, this release supports CTF version 20.0 for the export of CTF. From 1 August 2021 onwards, CTF version 21.0 will be used for the export of CTF.

#### **Personne[l](https://support.capitasoftware.com/csm?id=kb_article_view&sysparm_article=KB0035796)**

Provided the **QT Status** check box is selected on the **Professional Details** tab of the staff record, it is now possible to specify the induction year of the newly qualified teacher by selecting from the **NQT Status** drop down list.

### **Reporting**

- The following pre-defined reports are now available:
	- FSM Ever6 Eng Pr FYr 2021-22 (Approx) v2 calculates the approximated annual Pupil Premium value for Primary schools for the 2021/2022 financial year.

# **SIMS**

 FSM Ever6 Eng Se FYr 2021-22 (Approx) v2 - calculates the approximated annual Pupil Premium value for Secondary schools for the 2021/2022 financial year.

#### **School Census Autumn 2021 Return (England)**

- Includes the functionality to produce the School Census Autumn 2021 Return.
- **For schools that do not use Attendance, it is now possible to record the** following information:
	- Total number of sessions attending approved educational activity (**T AEA Sessions**)
	- Total number of sessions unable to attend due to exceptional circumstances (**T Excep Sessions**)
	- Total number of sessions unable to attend due to Coronavirus (**T Corona Sessions**).

These features were originally introduced in the Spring 2021 Return.

- For All-Through and Secondary schools, and Pupil Referral Units, the Post-16 Programmes of Study and Learning Aims report replaces the Post-16 Programmes of Study – Programmes Report. Each programme for a student is displayed in the new report with a light yellow background. The associated learning aims are displayed below the programme.
- For All-Through and Secondary schools, and Pupil Referral Units, the following changes have been made to the **Learning Aims** panel:
	- **The new Programme Type** column displays the programme type values from the **Programmes of Study** screen. The additional column has been provided to enable the same learning aim to be reported in two different programmes and to enable users to distinguish between the two based on the programme type. This additional column is read only.
	- The **Add Learning Aim** wizard now provides the functionality to add a **Programme Type** to a new Learning Aim record (displayed in the **Learning Aims** panel only).
- The DfE is changing exclusions terminology. To accommodate this change, amendments have been made to the **Exclusion Type** lookup in SIMS. Schools are required to record suspensions from September 2021 in preparation for forthcoming returns.
- WNIR White Northern Irish has been provided as an additional extended code and has been added to the student **Ethnicity** lookup. This new code maps to the main code of WBRI - White - British.
- For Pupil Referral Units, the alternative provision admission reason (**AP Admission Reason**) can be recorded via the **Registration** panel on the **Student Details** page. This information is being collected for the first time in the School Census Autumn 2021 Return.
- The new **School Arranged Alternative Provision Placements** table in the **Registration** panel of the **Student Details** page can be populated from September 2021 in preparation for the first voluntary collection of data in the School Census Spring 2022 Return. The collection period for these placements is from the day after the previous census return to the 'current' census day inclusive.

#### **School Workforce Census 2021 Return (England[\)](https://support.capitasoftware.com/csm?id=kb_article_view&sysparm_article=KB0035816)**

- **Includes the functionality to produce the School Workforce Census 2021** Return.
- Details of Other Support Staff have been removed from the Allowance Details report because the information is no longer collected.
- Provided the **QT Status** check box is selected on the **Professional Details** tab of the staff record, it is now possible to specify the induction year of the newly qualified teacher by selecting from the **NQT Status** drop down list.
- **The Staff** category is now calculated using both open and closed contracts. The staff category determines the information included in the return for each member of staff, e.g. if a teacher retires at Christmas but comes back in January as Support Staff, the information included in the return would be for the staff category of Teacher.

# **SIMS**

#### **S[IMS C](https://support.capitasoftware.com/csm?id=kb_article_view&sysparm_article=KB0035813)ore**

- The new **School Arranged Alternative Provision Placements** table in the **Registration** panel of the **Student Details** page can be populated from September 2021 in preparation for the first voluntary collection of data in the School Census Spring 2022 Return. The collection period for these placements is from the day after the previous census return to the 'current' census day inclusive.
- For Pupil Referral Units, the alternative provision admission reason (**AP Admission Reason**) can be recorded via the **Registration** panel on the **Student Details** page. This information is being collected for the first time in the [Scho](https://support.capitasoftware.com/csm?id=kb_article_view&sysparm_article=KB0035802)ol Census Autumn 2021 Return.
- WNIR White Northern Irish has been provided as an additional extended code and has been added to the student **Ethnicity** lookup. This new code maps to the main code of WBRI - White - British.

### Where to find more information

It is strongly recommended that you read the *SIMS Release Download Links and Product Information* on th[e support portal. T](https://support.capitasoftware.com/csm?id=kb_article_view&sysparm_article=KB0035066)he Notification provides additional, up-to-date information about the release.

Release notes from previous releases are also available on the support portal.

Th[e SIMS Documentation Centre](https://support.capitasoftware.com/csm?id=kb_article_view&sysparm_article=KB0036819) provides access to all the documentation, e.g. handbooks, quick reference sheets, reporting catalogue, yearbooks, etc. It can be accessed by clicking the Documentation button on the SIMS Home Page.

Use the search facility to find additional supporting documentation. Online help can be accessed by pressing F1 or by clicking the applicable Help button in SIMS.

Education Software Solutions Ltd. Registered office Eastwood House, Glebe Road, Chelmsford CM1 1QW